# 中国船舶物资采购电子商务平台

## 竞争性谈判交易

## 专家操作手册

2021 年 12 月

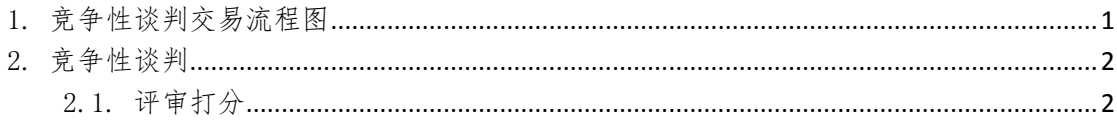

## 1.竞争性谈判交易流程图

<span id="page-2-0"></span>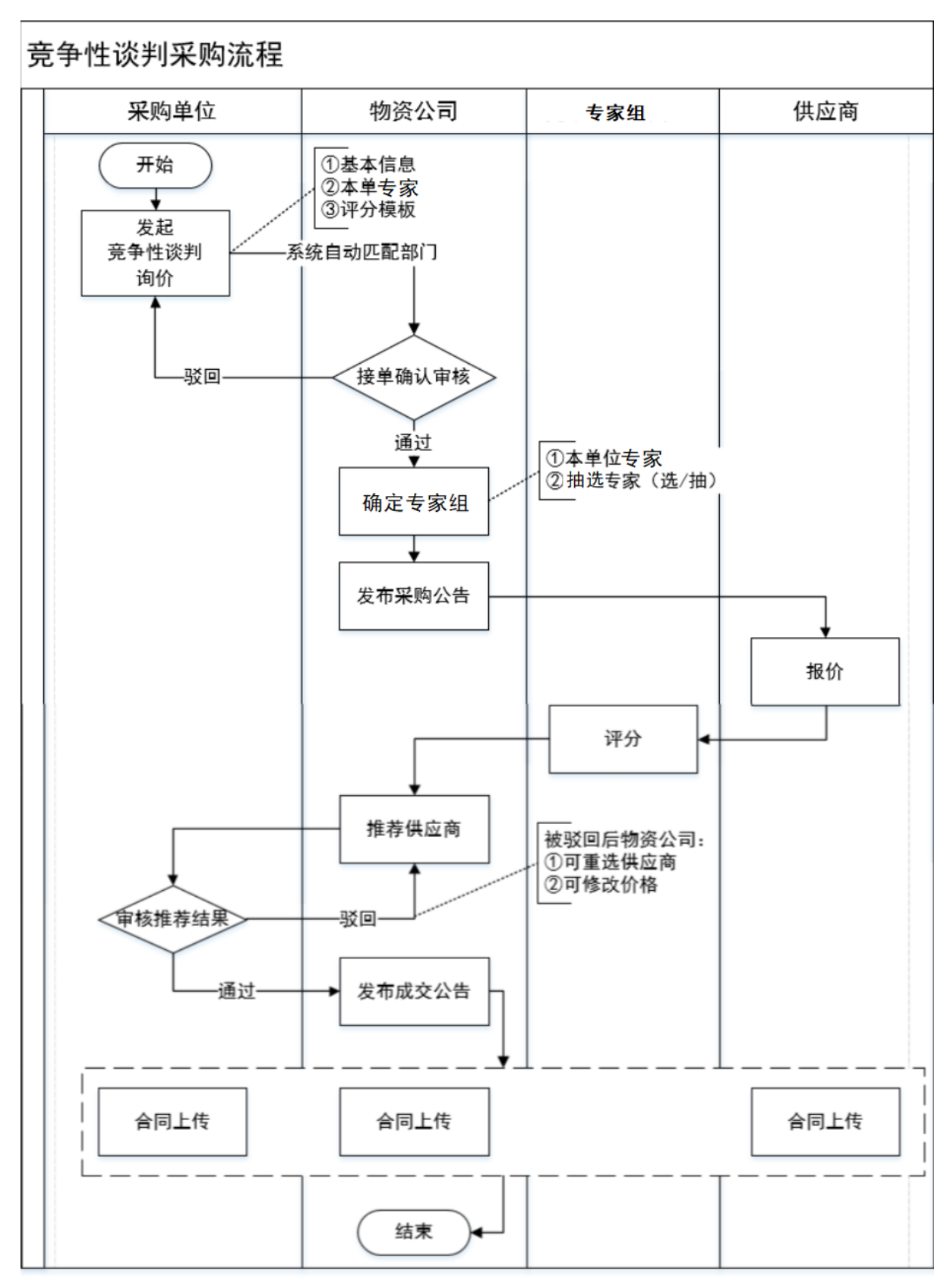

### 2.竞争性谈判

#### <span id="page-3-1"></span><span id="page-3-0"></span>2.1. 评审打分

- 菜单:竞争性谈判—买方询价—商品报价—待评审
- 功能描述:查看评审情况
- ◆ 界面:

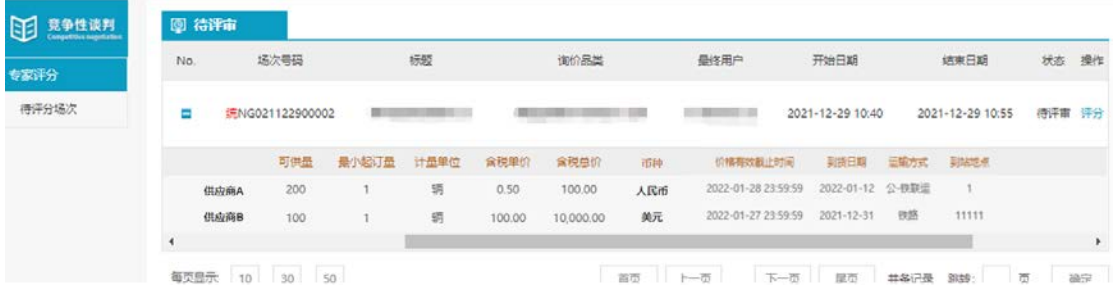

| 供应商        | 数量             | 计最单位 | 币种  | 含脱单价   | 含脱总价    | 报价评分                                                                                      | 能力评分                |                                           |                                           |                                                                                  |
|------------|----------------|------|-----|--------|---------|-------------------------------------------------------------------------------------------|---------------------|-------------------------------------------|-------------------------------------------|----------------------------------------------------------------------------------|
|            |                |      |     |        |         | 供应商报价由低到高依次<br>评分为:50、45分、40<br>分, 35分, 30分, 其余<br>均为25分,由评审专家<br>组按供应商报价汇总表格<br>分数依次排列顺序 | 合同执行 (15分)          | 售后服务(15分) 技术支持(10分)                       |                                           | 合作信誉 (10分)                                                                       |
|            |                |      |     |        |         |                                                                                           | 交货的及时性、质量<br>调尼船企要求 | 星否按照船企简求。<br>积极配合新企解决集<br>后、质量异议、到货<br>处理 | 各类证书、资料提供<br>是否及时,船厂提出<br>意见修改是否及时。<br>正确 | 有较高的品牌和名<br>度、市场份额高、进<br>查哈予最优惠价格并<br>保证为当期国内市场<br>最低价格,对自己作<br>出的承诺是否积极按<br>约编行 |
| 变方一        | 91             | 金    | 人民币 | 50000元 | 50000元  | ×                                                                                         |                     |                                           |                                           |                                                                                  |
| 卖方二        | $\overline{2}$ | 瓮    | 美元  | 6000美元 | 12000美元 | v                                                                                         |                     |                                           |                                           |                                                                                  |
| 卖方三        | 3              | 台    | 欧元  | 5000欧元 | 15000欧元 | v                                                                                         |                     |                                           |                                           |                                                                                  |
| 评审理由与评审意见: |                |      |     |        |         | 50<br>45<br>40<br>35<br>30<br>25                                                          |                     |                                           |                                           |                                                                                  |

(演示图,以实际操作页面为准)

操作:

评审专家使用短信发送的账号密码,在短信要求的时间区间内登录短信里的地址登入专 家评审平台,进行评审打分

注:

1.专家打分一定要通过短信发送的网址登陆 PC 端进行打分。

2.报价评分请根据供应商实际报价高低进行打分,如存在外币报价的情况,需由专家将 外币报价统一换算为人民币后再结合实际报价高低进行评分。

3.报价评分由高到低仅可选择 50、45、40、35、30、25 六个固定分值

◆ 说明:

1.专家被选定之后会收到邀请短信,需回复短信中能/不能出席对应的数字进行确认或 拒绝操作, 短信格式一般为: "【中国船舶电商平台】尊敬的专家, 诚邀您参加询价标题为 XXXXX 的评审工作, 能出席回复 XXXXXX, 不能出席回复 YYYYYY, 请于 12 小时内回复, 否则 邀请失效"

2.评审开始时专家会收到带有登录评分系统所需的账号密码以及网址信息的短信,短信 格式一般为:"【中国船舶电商平台】尊敬的专家,您标题为 XXXXXX 的竞争性谈判评审登录 账号为 XXXXXX, 密码为 YYYYYY, 请于 XXXX 年 XX 月 XX 日 XX 时 XX 分 XX 秒——XXXX 年 XX 月 XX 日 XX 时 XX 分 XX 秒之间 登入平台进行评审打分 http://nego.ebuy.csemc.com/login/expertindex.do"

3.如未正常收到短信,请在手机短信"骚扰拦截"中查找,并确认手机无欠费/双卡双 待的情况。

4.每个场次的评审时长为 24H

5.专家评审账号为一次性账号,评审结束后自动失效

6.只有评审组长可以上传附件